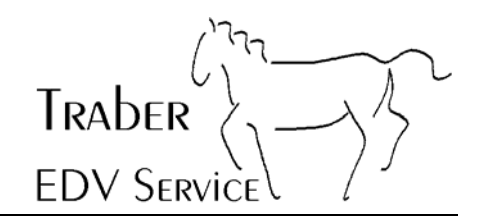

## **Computer Viren: Eine tägliche Bedrohung**

Seit etwa Februar 2004 sind wieder enorm viele Viren in verschiedenen Varianten im Umlauf. Die Verbreitung der Viren geschieht hauptsächlich per E-Mail, wobei es derzeit nicht selten ist, dass ein Benutzer pro Tag bis zu 20 Mails mit Viren erhält.

Sehr oft sind die Absender von Viren-Mails gefälscht, d.h. der angegebene Absender ist nicht der tatsächliche Absender des Mails. Verteilt werden solche Mails - wie auch SPAM immer mehr von ungesicherten Privat-PCs mit festem Internetanschluss (z.B. Kabel-Anschlüssen). Aktuelle Studien belegen, dass über 50% der SPAM- und Virenmails von solchen ungesicherten Privat-PCs stammen. Verschiedene Internetprovider sind jetzt daran, solche Massenverteiler zu identifizieren und deren Zugang ins Internet kurzerhand zu sperren!

Deshalb - und auch zum Wohl aller anderen Internetbenutzer - wird es immer wichtiger, dass *jeder* PC zuverlässig gegen Viren geschützt ist. Aktuelle Antivirusprogramme gehören auf jeden PC der über einen Internetanschluss verfügt. Doch das Antivirusprogramm muss auch regelmässig aktualisiert - sprich gegen neue Viren geimpft - werden.

Die nachfolgende Dokumentation beschreibt die Aktualisierung der Software McAfee 10.0 (2006), wie Sie selbst kontrollieren können, ob die Aktualisierung erfolgreich war und wie man Viren aufspüren kann. Weitere Informationen zu den Themen Dialer, Adware und Spyware sowie die neueste Version dieses Dokuments finden Sie unter **http://www.traberedv.ch**.

Bissegg, 28. Oktober 2005 Traber EDV Service

#### **Inhaltsverzeichnis**

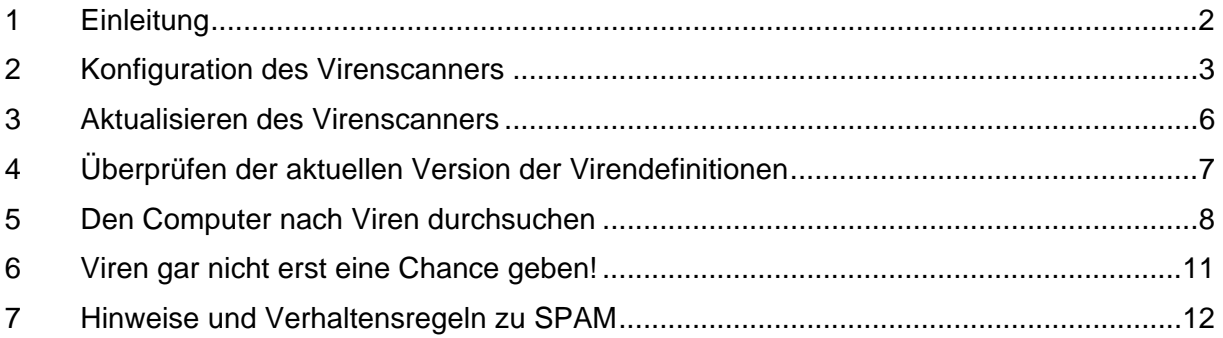

TRADER

#### **1 Einleitung**

Im Gegensatz zu früher, als man die meisten Viren per Diskette bekam, kommt die grösste Anzahl der Viren heute per E-Mail auf einen Computer.

#### **Die meisten heutigen Viren, welche sich per Mail fortpflanzen, fälschen den Absender!**

Die folgende Aussage ist deshalb in mehr als 90% von allen Fällen *falsch*:

"EMail von Person A ist mit einem Virus verseucht, also ist der Computer von Person A auch mit einem Virus verseucht."

Wegen der Absenderfälschung tritt häufig auch folgende Situation ein:

Sie erhalten eine Viruswarnung von einem (Ihnen meistens fremden) Mailserver der Sie darauf aufmerksam macht, dass Ihr PC mit einem Virus verseucht sei. Da aber möglicherweise der Absender des ursprünglich verseuchten Mails mit Ihrer Mailadresse gefälscht war, erhält nicht der tatsächliche Absender die Warnmeldung, sondern fälschlicherweise eben Sie. Lassen Sie sich durch solche Warnungen nicht irritieren, sondern lassen Sie Ihren PC auf Viren durchsuchen wie dies weiter hinten in dieser Doku beschrieben ist.

Die vorliegende Dokumentation ist nur für die Version 10.0 (2006) von McAfee gültig. Bei älteren Versionen und anderen Produkten verlaufen die verschiedenen Prozeduren jedoch ähnlich.

Traber EDV Service übernimmt keine Haftung für Schäden, falls trotz den beschriebenen Tests und Massnahmen ein Virus auf den Computer gelangen sollte.

Bei Fragen und Problemen hilft Ihnen Traber EDV Service gerne weiter.

**TRADER EDV SERVICE** 

#### **2 Konfiguration des Virenscanners**

Als erstes doppelklicken Sie auf des McAfee Virusscan Symbol in der Taskleiste unten rechts.

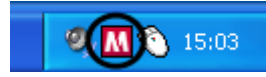

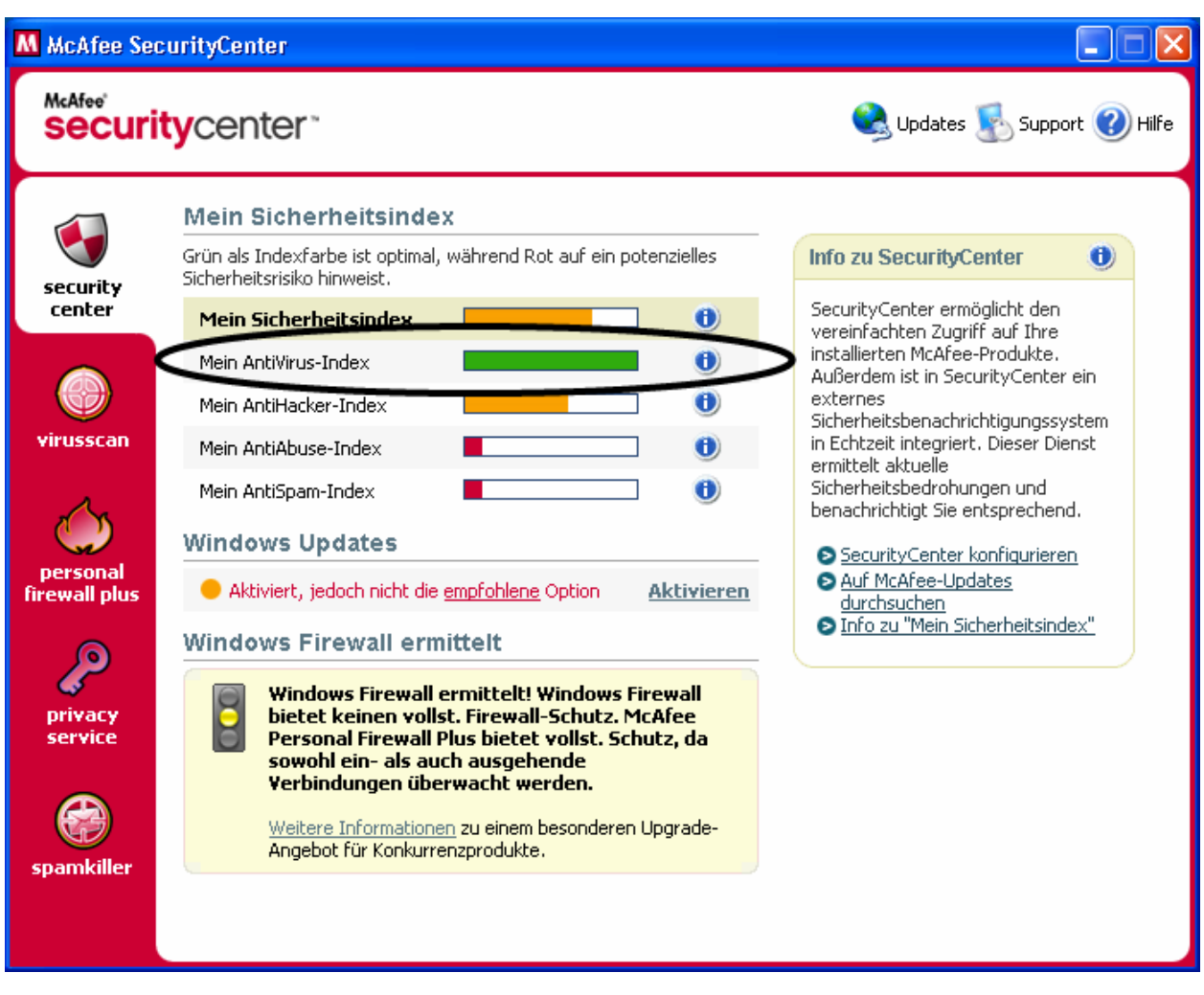

**Wichtig für Sie ist nur folgender Index: "Mein AntiVirus-Index". Die anderen Indizes können Sie getrost vergessen.** 

Klicken Sie nun auf **"VirusScan"** auf der linken Seite.

Sie erhalten folgendes Bild.

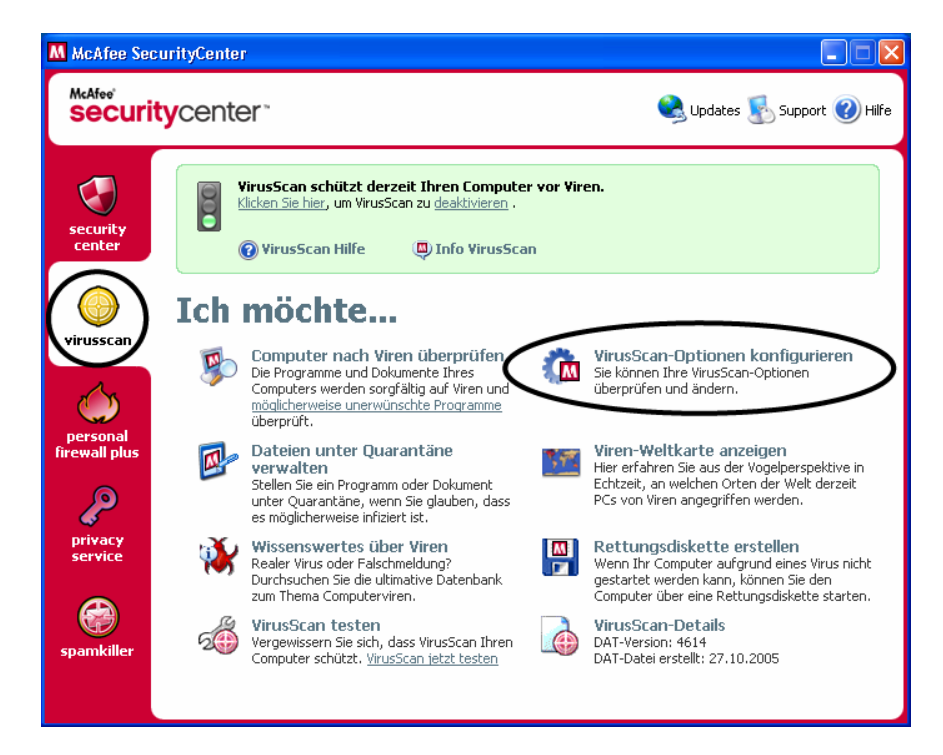

Wählen Sie "**VirusScan-Optionen konfigurieren**" an.

Im darauf folgenden Fenster aktivieren Sie bitte alle möglichen Optionen (falls nicht schon aktiviert) und klicken dann auf die Schaltfläche **"Erweitert"**.

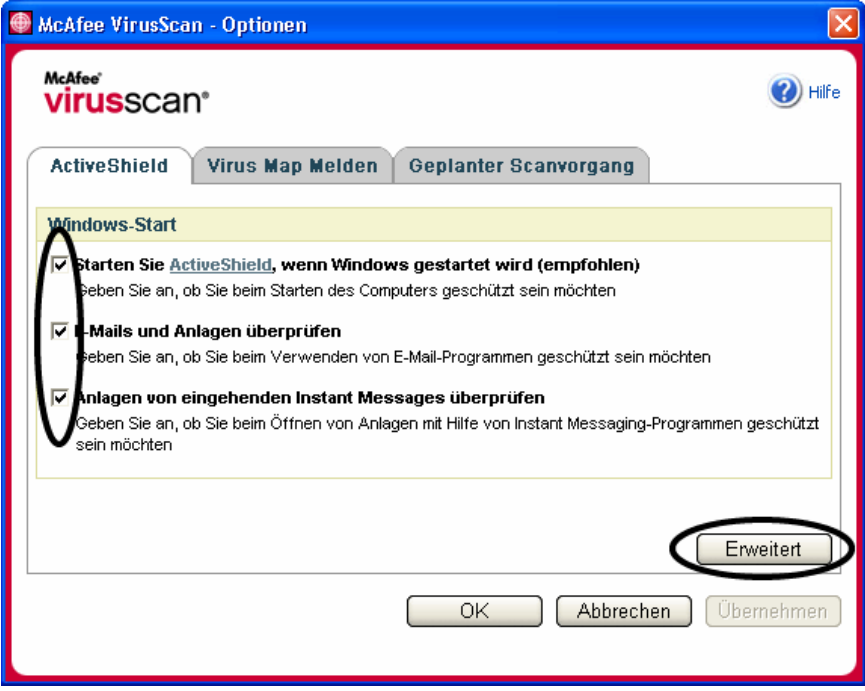

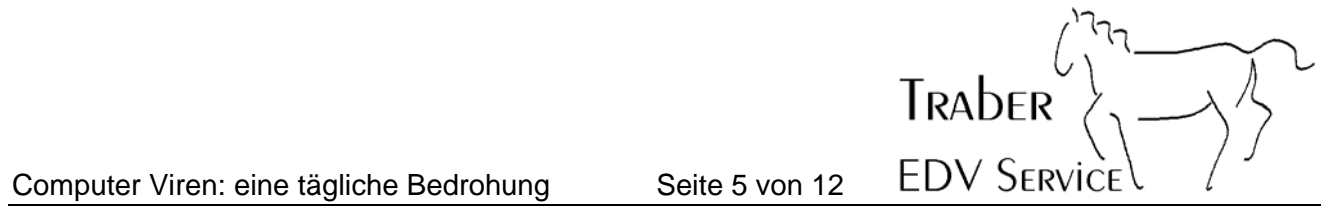

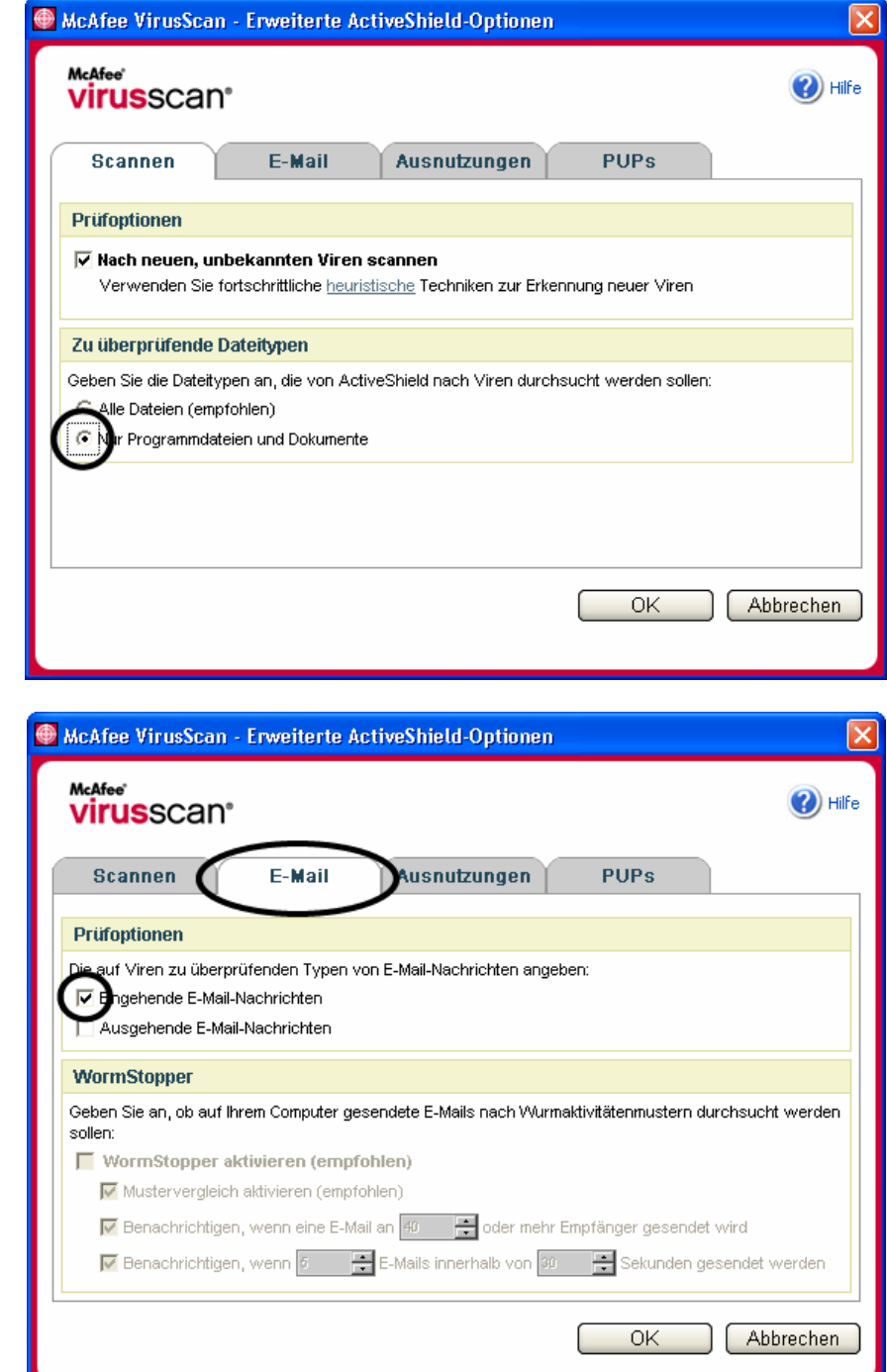

Aktivieren/ deaktivieren Sie die möglichen Optionen nach folgenden Bildern:

Klicken Sie "**OK**" an um die Konfiguration zu beenden und schliessen Sie nun alle Fenster.

**Hinweis:** Unter "**Ausnutzung**" müssen Sie allenfalls den Script Stopper deaktivieren, falls es Probleme beim Datenabgleich zwischen Outlook und externen Geräten wie Natels oder Palms gibt.

Computer Viren: eine tägliche Bedrohung Seite 6 von 12

## **TRADER EDV SERVICE**

#### **3 Aktualisieren des Virenscanners**

Hinweis: Die hier beschriebene Aktualisierung ist nur für Benutzer mit einer Wählleitung (Modem) gedacht. Für Benutzer z.B. von ADSL kann die Beschreibung auch den einen oder anderen Tipp beinhalten.

Die neueren Virenscanner erkennen selbständig, wann der Computer mit dem Internet verbunden ist und der Virenscanner sich aktualisieren kann.

**Wichtig: Für eine erfolgreiche Aktualisierung, müssen Sie genügend lang im Internet bleiben, damit alle Daten vollständig heruntergeladen werden können.** 

Sie können anhand des gelben Pfeils unten links in der Taskleiste (neben der Uhr) erkennen, wenn sich der Virenscanner aktualisiert.

 $\Box M$  $\clubsuit$   $\Box$  10:03

Nach erfolgreicher Aktualisierung erhalten Sie eine Bestätigung vom Virenscanner. Je nach dem, wie viel aktualisiert wurde, muss danach der Computer neu gestartet werden (sonst können Sie "*Mit meiner aktuellen Tätigkeit fortfahren*" anwählen; vergessen Sie aber nicht bei Bedarf, die Internetverbindung zu trennen.)

Hinweis: Schliessen Sie zuerst alle Programme, bevor Sie den Computer neu starten.

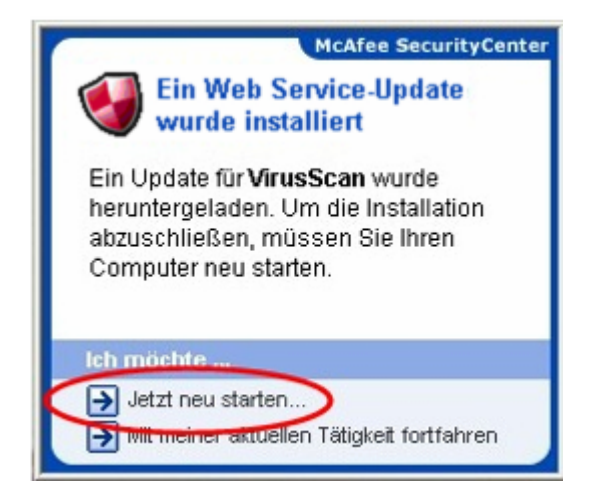

**Wichtig: Der Virenscanner sollte mindestens einmal wöchentlich aktualisiert werden.** 

# **TRADER EDV SERVICE**

### **4 Überprüfen der aktuellen Version der Virendefinitionen**

Sie können wie folgt überprüfen, ob Ihr Virenscanner aktuell ist oder nicht:

Klicken Sie zuerst mit der *rechten* Maustaste auf das McAfee-Symbol in der Taskleiste (unten rechts neben der Uhr).

Wählen Sie dann VirusScan an und klicken Sie auf Info (linke Maustaste).

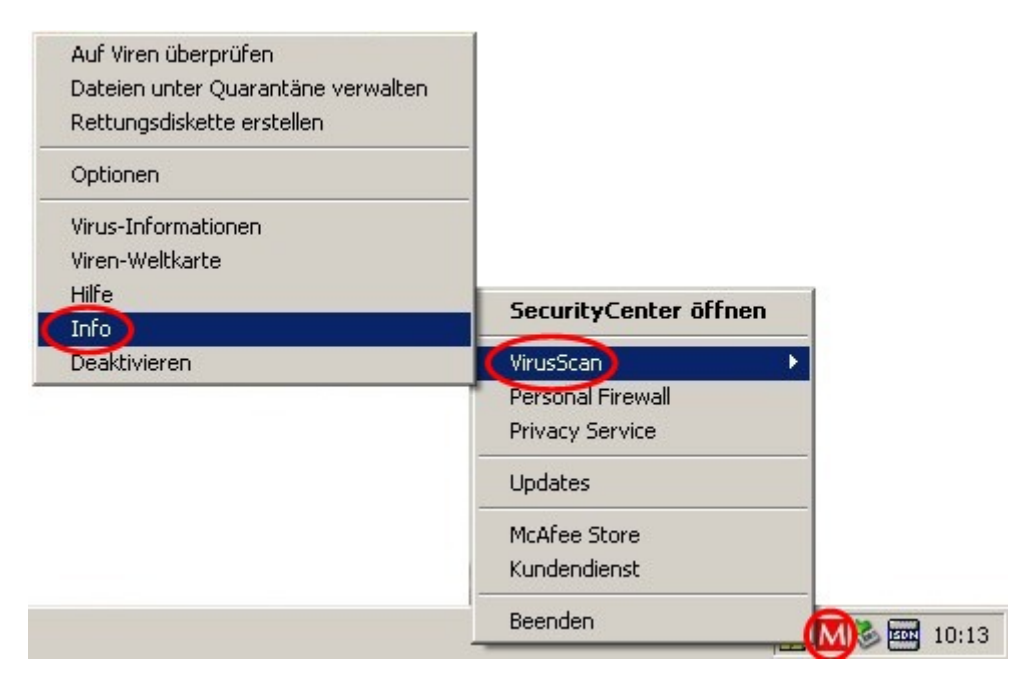

Nun sollten Sie folgendes Fenster erhalten:

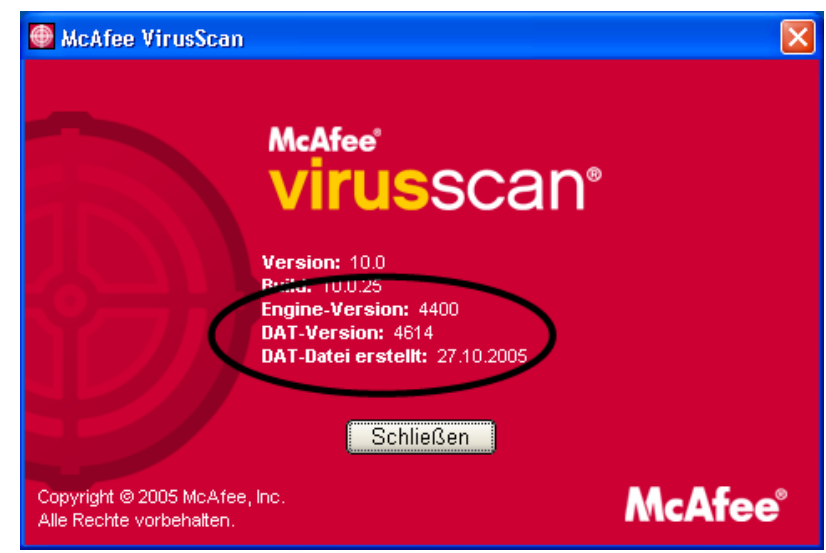

**Wichtig: Das Datum der DAT-Dateien sollte nicht älter sein als zwei Wochen.** 

**EDV SERVICE** 

**TRADER** 

#### **5 Den Computer nach Viren durchsuchen**

Ein Merkmal für einen Virus kann sein, wenn plötzlich der Computer extrem langsam wird (ein anderer Grund kann z.B. eine defekte Harddisk sein). In einem solchen Fall ist unser Rat an Sie: gehen Sie mit Ihrem Computer zu einem Fachmann / einer Fachfrau.

Sie können den Computer wie folgt selber nach Viren durchsuchen:

**Achtung: Der Scan kann je nach Leistung des PCs und Datenmenge längere Zeit dauern. Voraussetzung für einen erfolgreichen Scan ist ein aktueller Virenscanner!** 

Wie so oft bei Windows gibt es verschiedene Wege um ans gleiche Ziel zu kommen. Der einfachste Weg um den Computer nach Viren zu durchsuchen ist, indem Sie im Arbeitsplatz auf das Laufwerk C: mit der rechten Maustaste klicken und den Menüpunkt "Auf Viren überprüfen" anwählen.

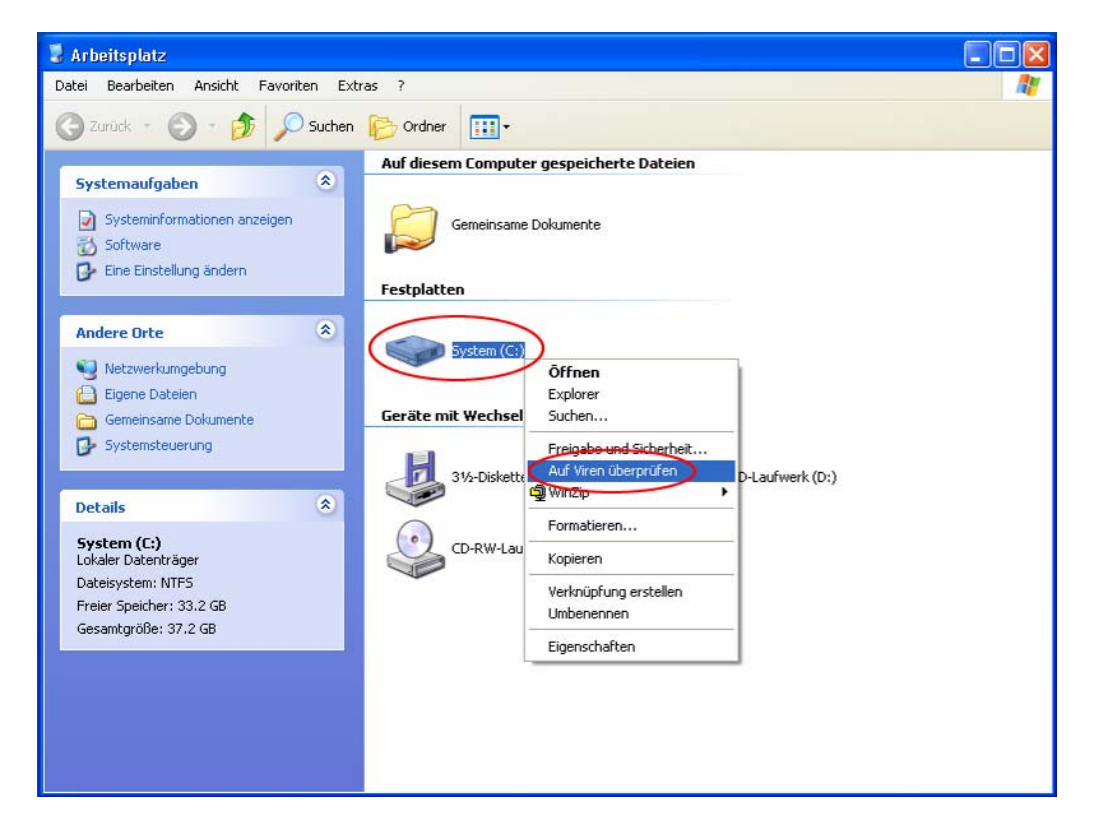

Der Scan-Vorgang wird dadurch automatisch gestartet und Sie können die Scan-Optionen nicht einstellen.

**TRADER EDV SERVICE** 

Eine weitere Variante ist, sofern sich das Symbol auf dem Desktop befindet, den Scan-Vorgang durch Doppelklicken auf das Symbol zu starten:

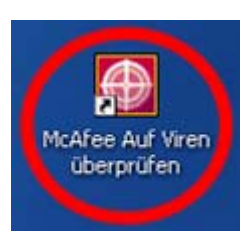

Ans gleiche Ziel gelangen Sie über Start -> Programme.

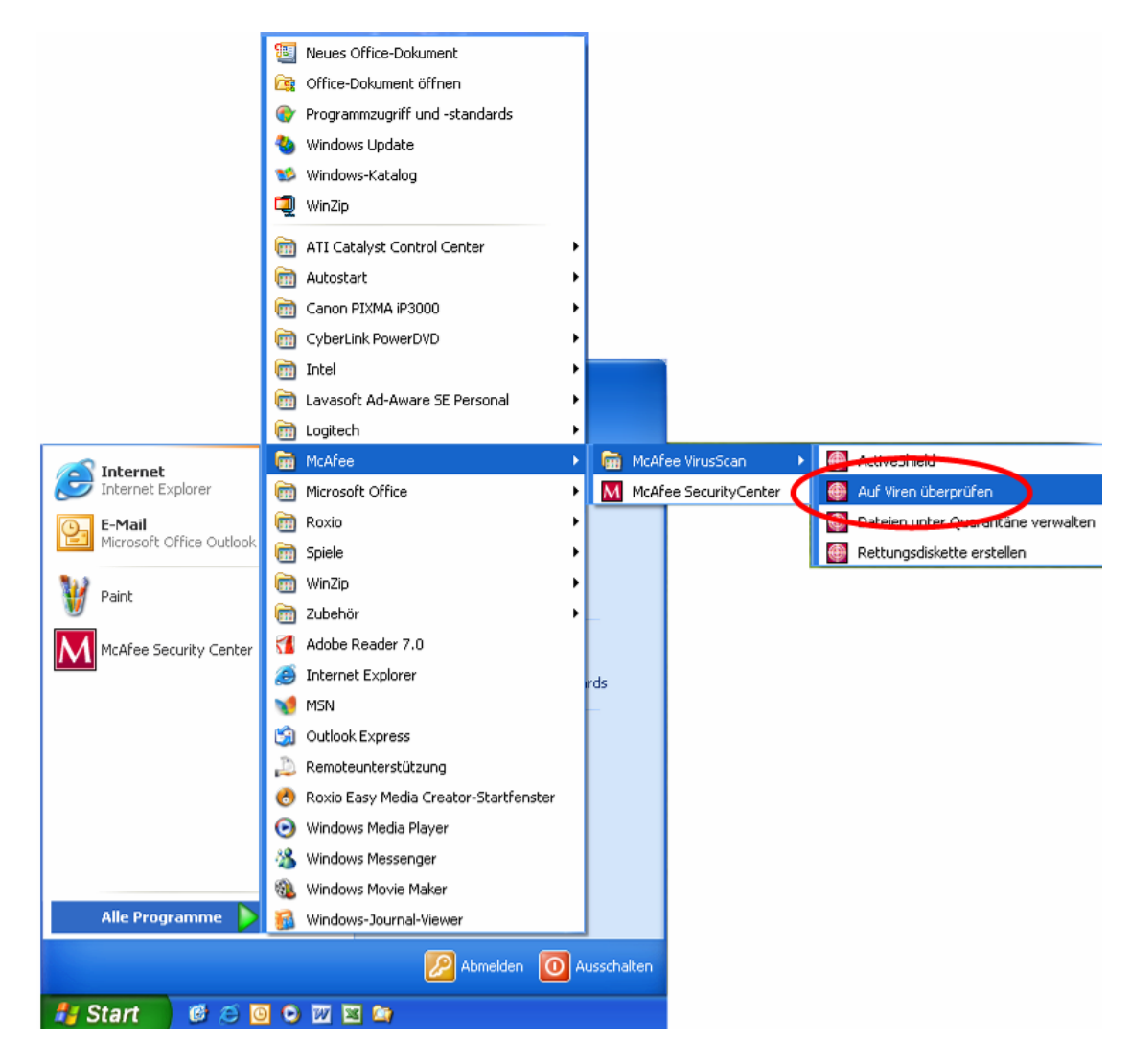

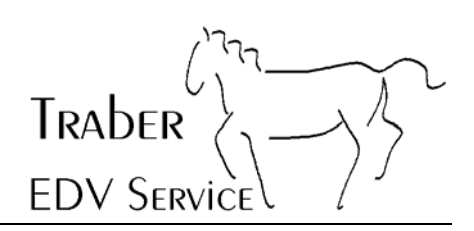

Danach erhalten Sie den Bildschirm zum Einstellen der Optionen:

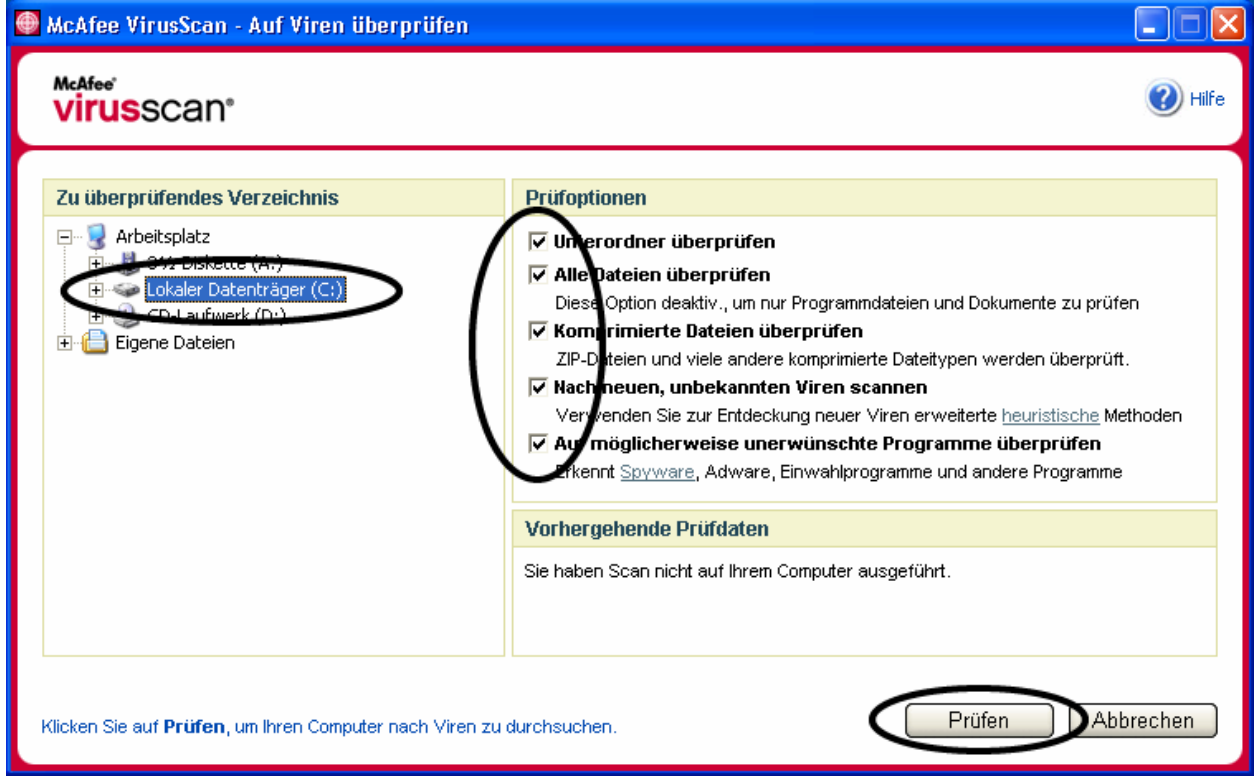

Wählen Sie zuerst aus, was gescannt werden soll (es gehen auch nur einzelne Verzeichnisse).

Bei den Prüfoptionen sollten Sie alle anwählen.

Danach können Sie den Scan-Vorgang durch anklicken von Prüfen starten.

TRADER **EDV SERVICE** Computer Viren: eine tägliche Bedrohung Seite 11 von 12

#### **6 Viren gar nicht erst eine Chance geben!**

Noch besser als den Computer nach Viren zu durchsuchen ist, den Viren erst gar keine Chance zu geben überhaupt aktiv zu werden.

**Halten Sie Ihr System / Ihre Software aktuell!** 

Auch sollte man sich beim Erhalt einer Email an gewisse Regeln halten. Wir empfehlen folgendes Vorgehen:

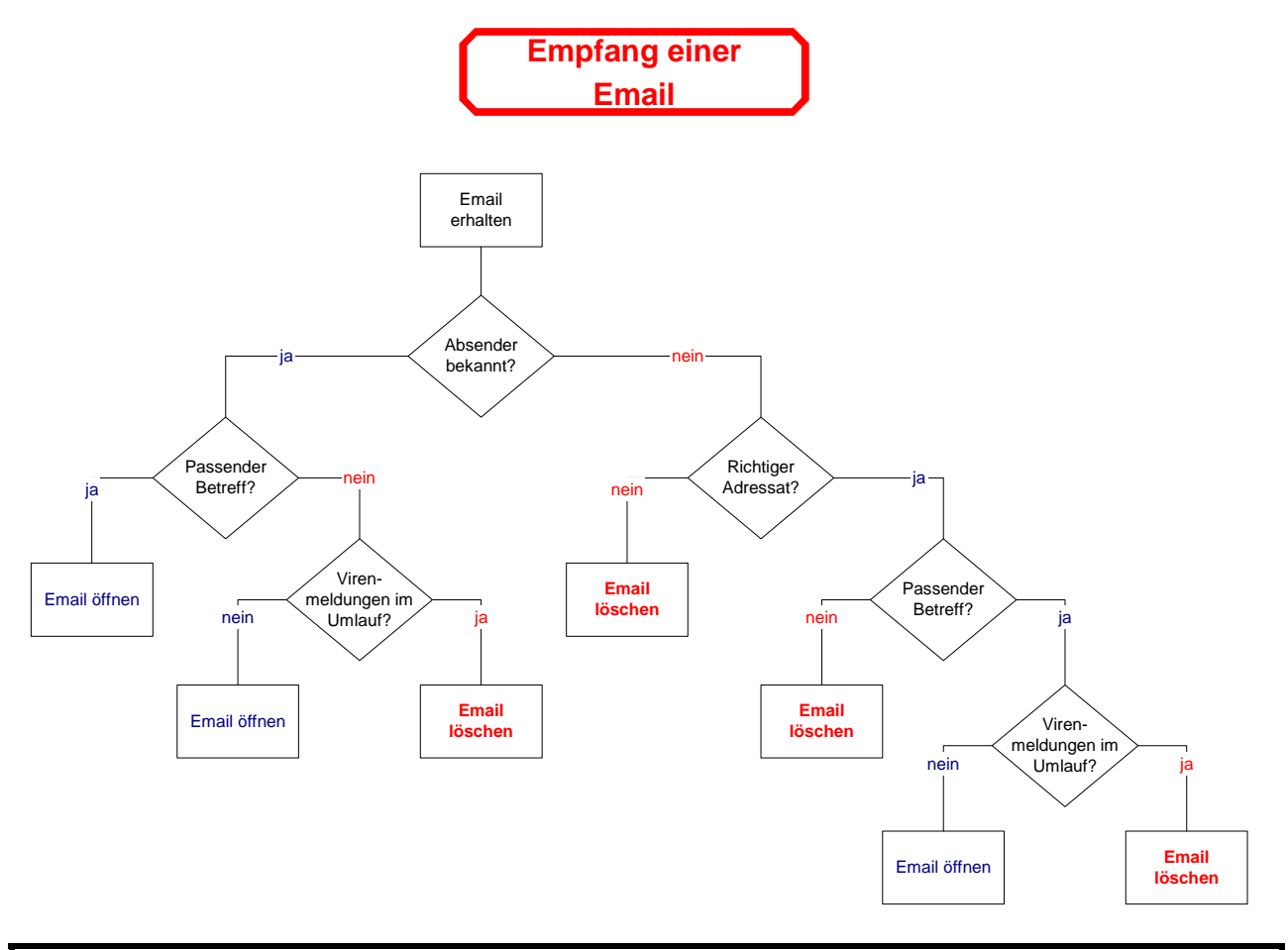

Traber EDV Service lehnt jede Haftung für Schäden ab, die durch das oben stehende Vorgehen entstehen können.

**TRADER EDV SERVICE** 

#### **7 Hinweise und Verhaltensregeln zu SPAM**

SPAM bedeutet soviel wie unerwünschtes Email. Der Name SPAM kommt ursprünglich aus einem Sketch von Monthy Python.

Gegen SPAM gibt es einige mehr oder weniger wirksame Methoden:

- Einschalten des Spam-Filters bei seinem Email-Provider (sofern von diesem angeboten)
- Einsatz eines eigenen lokalen Spam-Filters auf dem PC. Einige EMail-Programme bringen schon von Haus aus einen mit (z.B: Outlook 2003).
- Ändern der Email-Adresse
- Einhalten folgender Verhaltensregeln:
	- o **Nie auf ein Spam-Email antworten!**
		- o **Nie auf einen Link klicken wo man sich (angeblich) aus der Mailing-Liste austragen könne.** (so oder ähnlicher Wortlaut)
		- o **Die Email-Adresse nicht wahllos auf Homepages im Internet angeben. Massenemails mit BCC verschicken.** (dabei üblich, im "An"-Feld die eigene Email-Adresse eintragen)